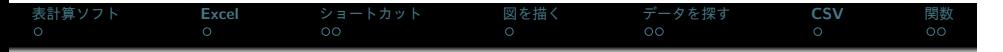

## **Excel** 入門の入門 商学専門演習

山田知明

明治大学 商学部

August 12, 2017

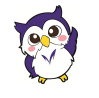

## 表計算ソフト

- *•* 表計算ソフトとは?
	- *◦* 主にデータ入力・計算
	- *◦* 方眼用紙にして Word 代わりの書類作成
		- *•* 止めましょう。。。
- *•* 表計算ソフトの種類
	- *◦* Numbers (Mac/iPad)・Google スプレッドシート etc.
	- *◦* 拡張子に注意
		- *•* Excel:.xlsx (Excel 2007 以降)、.xls
		- *•* 官公庁のデータだと.xls 形式が今でも多い

## **Excel**

- *•* 最低限覚えておくべき事項
	- **1.** 基本操作
		-
		- *•* 見た目の調整:フォント、サイズ、セル幅
		- *•* カット・コピー・ペースト
		- *•* 検索・置換
	- **2.** 頻繁に使うショートカットを覚える
	- **3.** 図の描き方
	- **4.** 関数を覚える

# ショートカット

#### エクササイズ **(1)**

- **1.** カット・コピー・ペーストのショートカットを覚える。
- **2.** 検索・置換のショートカットを覚える。
- **3.** 上書き保存のショートカットを覚える。
- **4.** 元に戻す・繰り返す。

## ショートカット

#### エクササイズ **(1)**

- **1.** カット:Ctrl キー (Mac の場合 cmd) と v を同時押し コピー:Ctrl+x ペースト:Ctrl+v
- **2.** 検索:Ctrl+f 置換:Ctrl+h
- **3.** 上書き保存:Ctrl+s
- **4.** 元に戻す (Undo):Ctrl+z 繰り返す (Redo):Ctrl+
- **1.** Windows と Mac でショートカットキーが違う
- **2.** ショートカットは他のソフトでも共通のものが多い
- **3.** ショートカットは紹介しきれないくらいたくさんある <mark>。 必要になったらその都度覚える</mark><br>Excel入門の入門

図を描く

### エクササイズ **(2)**

- **1.** 折れ線グラフ、棒グラフ、円グラフの描き方を覚える。
- **2.** 散布図の描き方を覚える。
- **3.** グラフを整形:タイトル、軸、凡例 etc.

#### エクササイズ **(3)**

- **1.** 国民経済計算 (SNA) の HP から GDP データを探す。
- **2.** 賃金構造基本統計調査をダウンロードする。
- **3.** 家計調査から二人以上世帯の支出内訳を調べる。
- **4.** 消費者物価指数 (年次・全国) をダウンロードする。

## データを探す

#### エクササイズ **(3)**

- **1.** http://www.esri.cao.go.jp/jp/sna/data/data\_list/ kakuhou/files/h27/h27\_kaku\_top.html
- **2.** http://www.e-stat.go.jp/SG1/estat/GL08020101.do? \_toGL08020101\_&tstatCode=000001011429
- **3.** http://www.stat.go.jp/data/kakei/sokuhou/tsuki/ index.htm
- **4.** http://www.stat.go.jp/data/cpi/historic.htm
- *•* 上記 URL はハイパーリンクになっているので、クリックをす ると直接当該の HP に行きます

# *•* 消費者物価指数 (CPI) は CSV(Comma-Separated Values) 形式

- *•* エクセルから直接開く事が出来る
	- **1.** 中身を変更して保存する場合、CSV 形式のままにするか、Excel 形式に変更するかを聞かれる
	- **2.** CSV 形式のままではフォントを変更したり、セルに色をつけた り、図を描いたりといったエクセルの機能は保存できない
- *•* CSV 形式のファイルをテキストエディタで開いてみる
	- **1.** CSV ファイルは数字 (文字) とコンマ (,)、余白の集まり
	- **2.** 文字サイズやフォントといった情報がないためファイルサイズが 小さい

関数

## エクササイズ **(4)**

- **1.** 合計、平均値を計算する。
- **2.** 最大値、最小値を探す。
- **3.** 標準偏差を計算する。

関数

### エクササイズ **(4)**

- **1.** 合計:SUM(セル範囲) 平均:AVERAGE(セル範囲)
- **2.** 最大値:MAX(セル範囲) 最小値:MIN(セル範囲)
- **3.** 標準偏差:STDEV(セル範囲)
- *•* Excel 関数は大量にあるので必要になったら探せばよい